## **Samsung: GX-MB540TL**

**Hier zeigen wir Ihnen, wie Sie an dieser Set-Top-Box einen automatischen Sendersuchlauf beim Kanalwechsel am 28.11.2018 starten.**

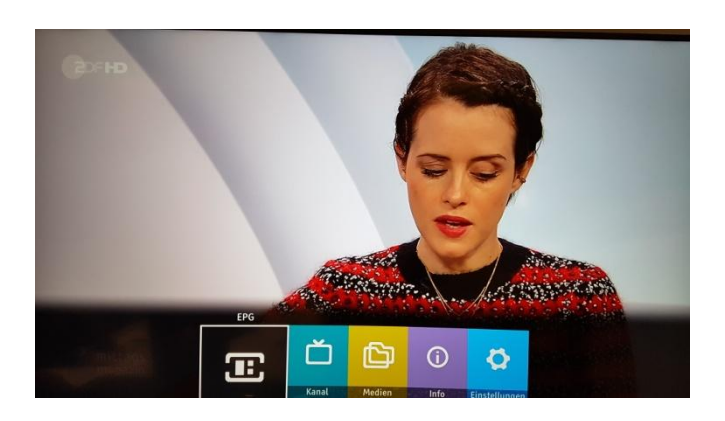

1. Menü öffnen

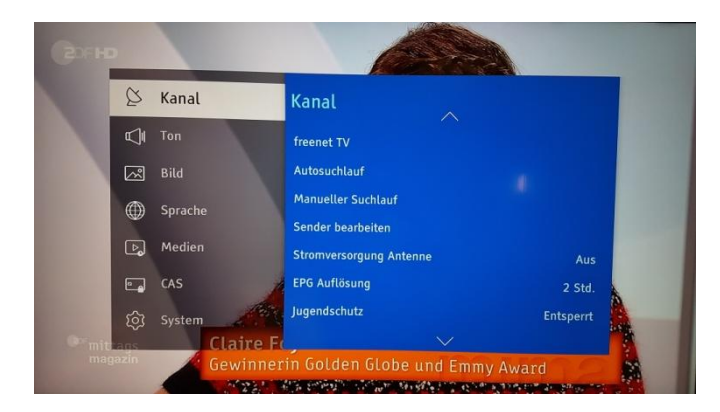

2. Über den Menüpunkt "Kanal" den "Autosuchlauf" auswählen und ...

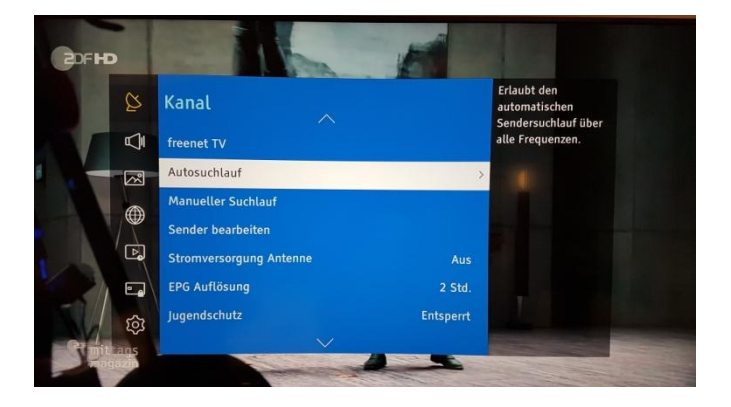

3. ... den "Autosuchlauf" mit "OK" starten.

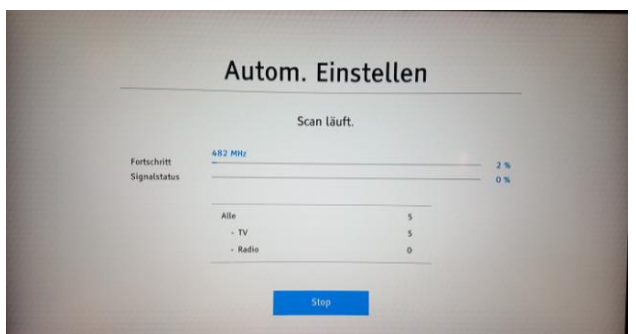

4. Der "Scan" läuft und auf dem Display sehen Sie den aktuellen Status des Suchlaufs.

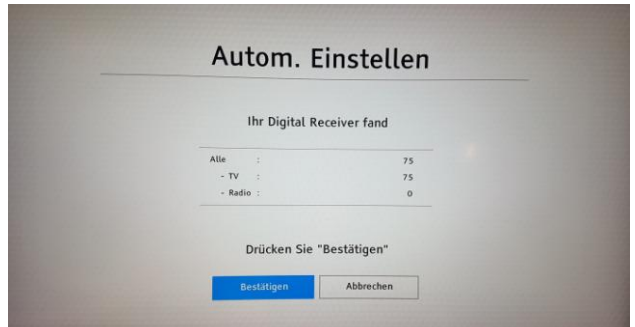

5. Mit "Bestätigen" den Suchvorgang abschließen.